#### **ПРОТОКОЛ № 10498/2022**

# **проведения совместных испытаний программного обеспечения «SBERJAZZ» версии 1.25 и операционной системы специального назначения «Astra Linux Special Edition» РУСБ.10015-01 (очередное обновление 1.7)**

г. Москва 25.11.2022

### 1 Предмет испытаний

1.1 В настоящем протоколе зафиксирован факт проведения в период с 22.11.2022 по 25.11.2022 совместных испытаний программного обеспечения «SBERJAZZ» версии 1.25 (далее – ПО), разработанного ПАО Сбербанк, и операционной системы специального назначения «Astra Linux Special Edition» РУСБ.10015-01 (очередное обновление 1.7) (далее – Astra Linux SE 1.7.0), разработанной ООО «РусБИТех-Астра», включая Astra Linux SE 1.7.0 с установленным оперативным обновлением безопасности БЮЛЛЕТЕНЬ № 2022-1110SE17 (оперативное обновление 1.7.3) (далее – Astra Linux SE 1.7.3).

2 Объект испытаний

2.1 Перечень компонентов, эксплуатировавшихся в ходе проведения данных испытаний, относящихся к ПО, представлен в Таблице 1.

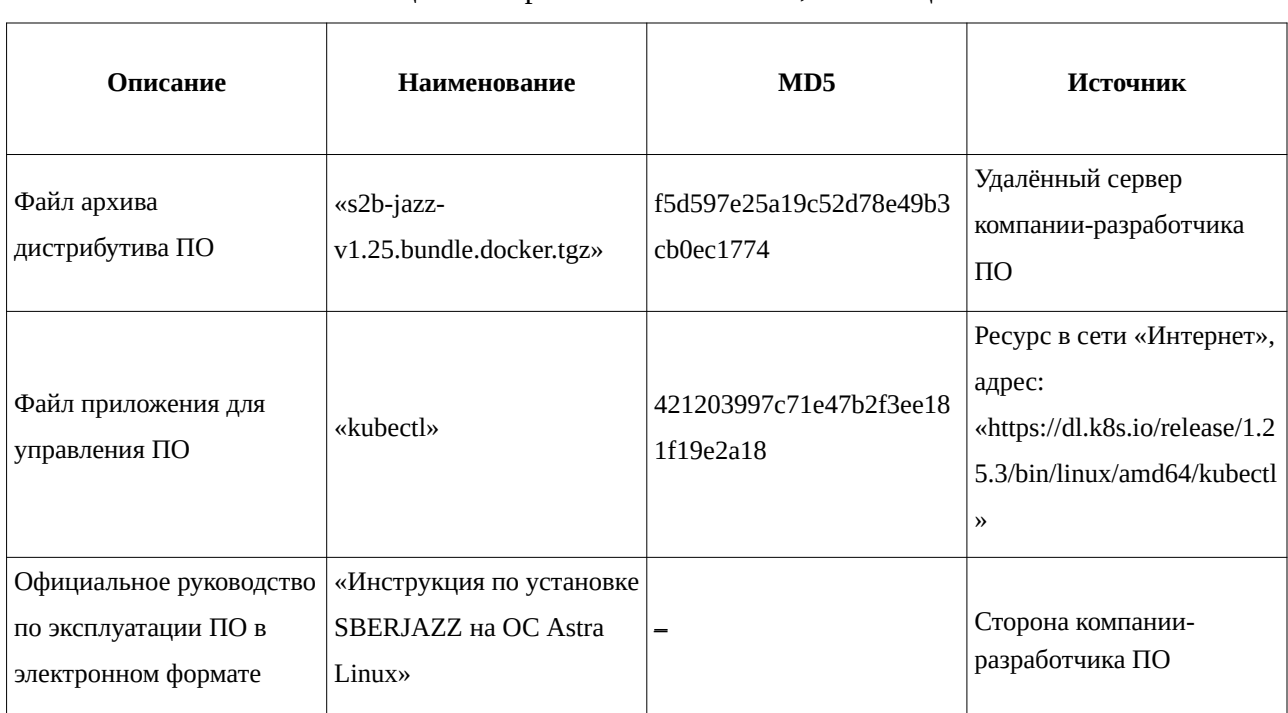

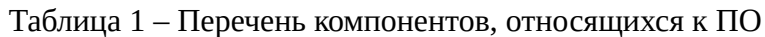

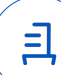

3 Ход испытаний

3.1 В ходе проведения настоящих испытаний были выполнены проверки корректности функционирования ПО в средах: Astra Linux SE 1.7.0, Astra Linux SE 1.7.3, – в объеме, указанном в Приложениях 1 и 2.

3.2 Перечень официальных репозиториев ПО, эксплуатировавшихся в упомянутых средах:

• в среде Astra Linux SE 1.7.0: base;

• в среде Astra Linux SE 1.7.3: base, update.

3.3 Неофициальные репозитории ПО для указанных сред не эксплуатировались.

3.4 В соответствии с информацией, полученной от стороны компании-разработчика ПО стороной ООО «РусБИТех-Астра», ПО не поддерживается работа в указанных средах при включённом режиме замкнутой программной среды (далее – ЗПС) данных сред. Настоящие испытания проводились при выключенном режиме ЗПС упомянутых сред.

3.5 В соответствии с информацией, полученной от стороны компании-разработчика ПО стороной ООО «РусБИТех-Астра», ПО не поддерживается работа в указанных средах в условиях действующего механизма мандатного контроля целостности (далее – МКЦ) данных сред. Настоящие испытания проводились в условиях отключенного механизма МКЦ упомянутых сред.

3.6 Проверка корректности функционирования ПО в условиях ненулевого уровня конфиденциальности механизма мандатного разграничения доступа (далее – МРД) указанных сред не проводилась по причине отсутствия поддержки ПО соответствующей функциональности ОС. Информация об отсутствии упомянутой поддержки была заявлена стороной разработчика ПО.

4 Результаты испытаний

4.1 ПО корректно функционирует в средах: Astra Linux SE 1.7.0, Astra Linux SE 1.7.3.

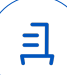

5 Вывод

ПО и операционная система специального назначения «Astra Linux Special Edition» РУСБ.10015-01 (очередное обновление 1.7) совместимы, принимая во внимание информацию, содержащуюся в разделах 3, 4 и Приложении 3.

6 Состав рабочей группы и подписи сторон

Данный протокол составлен участниками рабочей группы:

Карпенко Д. И. – руководитель сектора отдела тестирования на совместимость департамента развития технологического сотрудничества ДВиС ООО «РусБИТех-Астра»;

Показаньев Р. С. – инженер отдела тестирования на совместимость департамента развития технологического сотрудничества ДВиС ООО «РусБИТех-Астра».

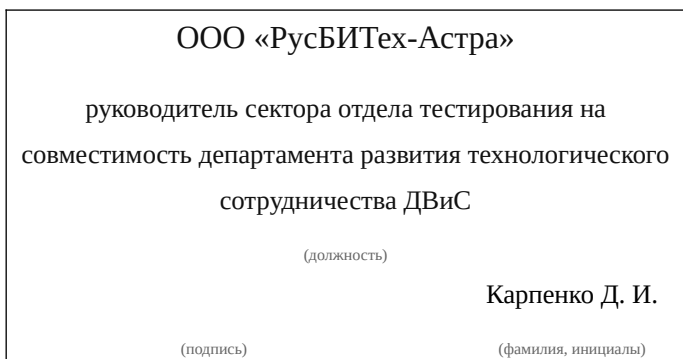

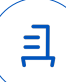

## **Приложение 1 к Протоколу № 10498/2022**

# **Перечень проверок совместимости ПО и Astra Linux SE 1.7.0**

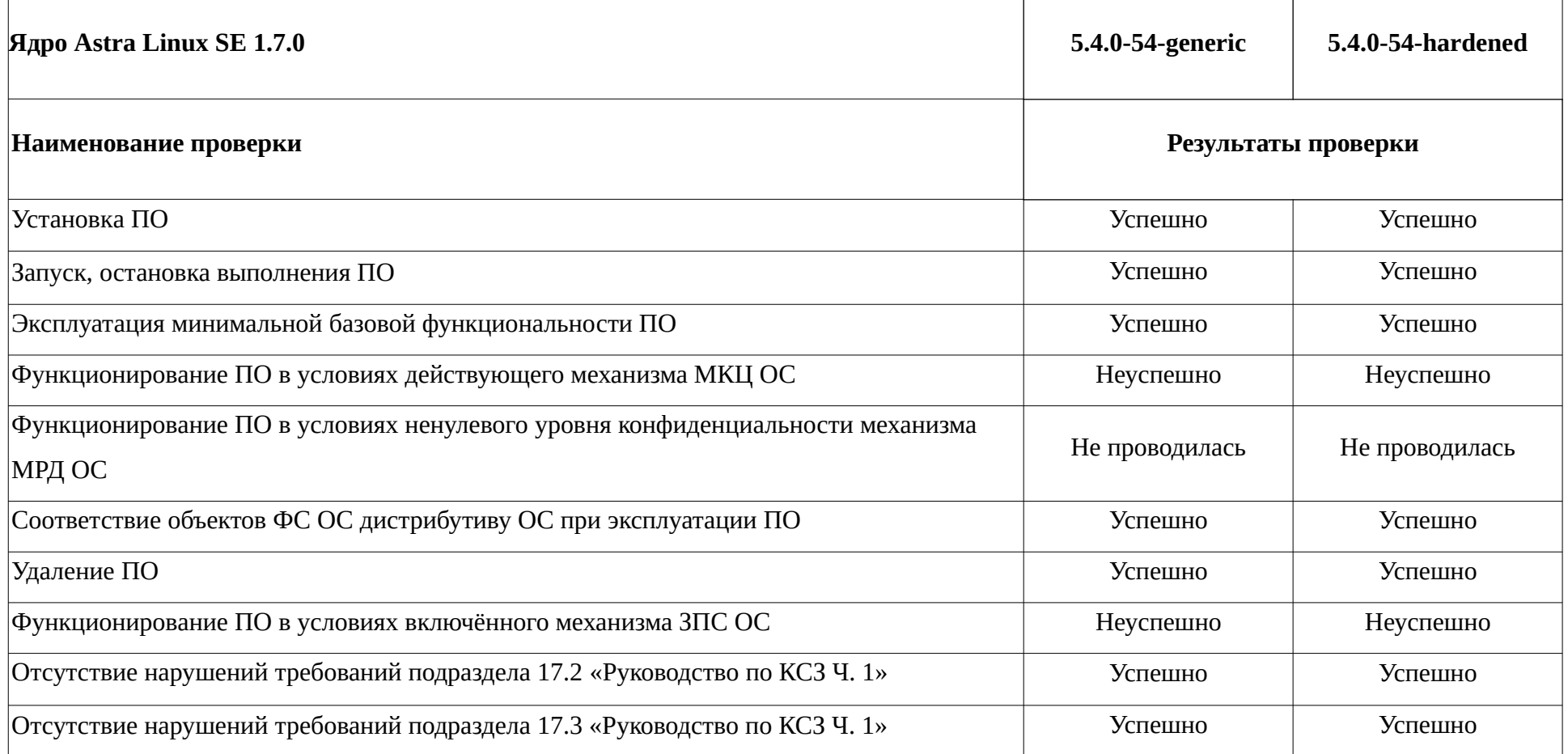

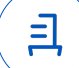

## **Приложение 2 к Протоколу № 10498/2022**

# **Перечень проверок совместимости ПО и Astra Linux SE 1.7.3**

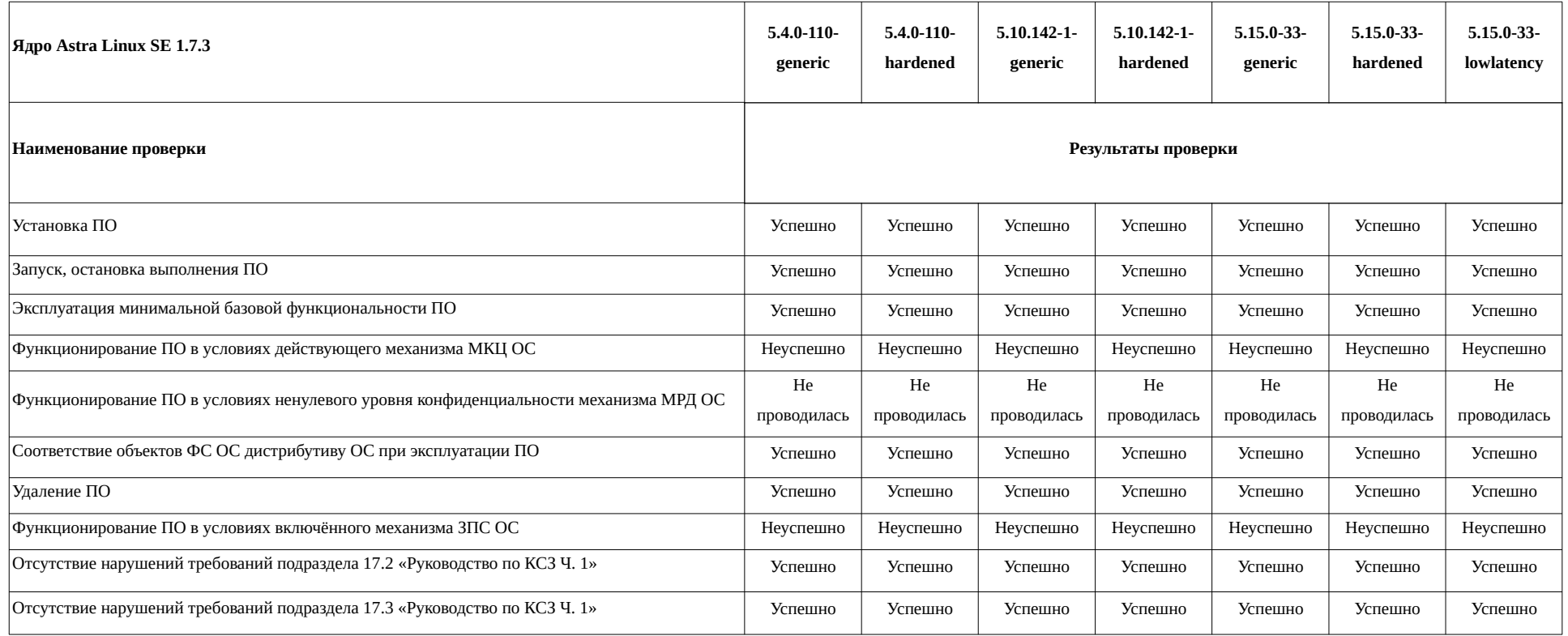

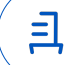

### **Приложение 3 к Протоколу № 10498/2022**

# **Инструкция по установке и удалению ПО в средах: Astra Linux SE 1.7.0, Astra Linux SE 1.7.3**

1 Установка ПО. Выполнить системные команды для:

1.1 Повышения прав пользователя ОС до пользователя ОС root:

sudo -s

1.2 Установки системы контейнеризации Docker, а также иных дополнительных пакетов программного обеспечения, требуемых для функционирования ПО:

apt install -y docker.io curl wget

1.3 Добавления системного пользователя jazz:

adduser jazz

1.4 Изменения настроек системного механизма sudo (данное действие требуется для работы ПО):

echo "%astra-admin ALL=(ALL:ALL) NOPASSWD: ALL" >> /etc/sudoers

1.5 Включения системного пользователя jazz в набор системных групп:

usermod -aG

docker,root,cdrom,floppy,sudo,audio,dip,video,plugdev,netdev,lpadmin,astra-console,astraadmin jazz

1.6 Отключения режима МКЦ упомянутых сред:

astra-mic-control disable

1.7 Загрузки файла утилиты управления кластером Kubernetes:

curl -LO https://dl.k8s.io/release/\$(curl -L -s

https://dl.k8s.io/release/stable.txt)/bin/linux/amd64/kubectl

1.8 Установки упомянутой утилиты:

install -o root -g root -m 0755 kubectl /usr/local/bin/kubectl

chmod +x kubectl

1.9 Входа в частный репозиторий Docker (внутри представленной системной команды вместо «<DockerRegistry>» нужно указать имя сетевого узла частного Docker-репозитория, используемого для развертывания ПО):

docker login <DockerRegistry>

1.10 Создания внутри файловых систем директорий, требуемых для функционирования ПО:

1.11 Запуска процедуры развертывания для создания конфигурации ПО (внутри системных команд, содержащихся в данном приложении, вместо «<ImageName>» следует указывать имя используемого ПО Docker-образа):

mv s2b-jazz-v1.25.bundle.docker.tgz /opt/jazz/projects/oak/

docker pull <ImageName>

docker run -u \$(id -u) --rm -it -p 3000:3000 -v

\$(pwd)/projects/oak:/opt/oak/projects/oak -v

\$(pwd)/terraform.tfstate.d:/opt/oak/terraform.tfstate.d <ImageName> gui-dryrun

1.12 Настройки установочного приложения ПО посредством эксплуатации приложения веб-браузера, а также сетевого ресурса, доступного по следующему адресу: «http://127.0.0.1:3000» (в соответствии с инструкцией по установке ПО):

sudo -u nobody firefox 'http://127.0.0.1:3000'

(В ходе работы с данным пунктом, после заполнения всех полей внутри упомянутого сетевого ресурса и наблюдения в консоли строки: «Configuration saved», необходимо нажать <**Ctrl+C**>).

1.13 Запуска процедуры развертывания установочного приложения ПО:

docker run -u \$(id -u) --rm -it -p 3000:3000 -v

\$(pwd)/projects/oak:/opt/oak/projects/oak -v

\$(pwd)/terraform.tfstate.d:/opt/oak/terraform.tfstate.d <ImageName> apply

2 Удаление ПО. Выполнить системные команды для:

2.1 Повышения прав пользователя ОС до пользователя ОС root:

sudo -s

2.2 Удаления установленной инфраструктуры ПО:

cd /opt/jazz docker run -u \$(id -u) --rm -it -p 3000:3000 -v

\$(pwd)/projects/oak:/opt/oak/projects/oak -v

\$(pwd)/terraform.tfstate.d:/opt/oak/terraform.tfstate.d <ImageName> destroy

2.3 Удаления системы контейнеризации Docker:

apt purge -y docker.io

2.4 Удаления системного пользователя jazz:

deluser jazz

rm -rf /home/jazz/

2.5 Удаления файла утилиты управления кластером Kubernetes:

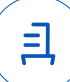

rm /usr/local/bin/kubectl

2.6 Удаления иных файлов ПО:

rm -fr /opt/jazz/

8

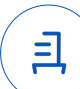

#### **Приложение 4 к Протоколу № 10498/2022**

#### **Перечень используемых сокращений**

«Руководство по КСЗ Ч. 1» – документ «Операционная система специального назначения «Astra Linux Special Edition». Руководство по КСЗ. Часть 1» РУСБ.10015-01 97  $01-1$ :

Astra Linux SE 1.7.0 – операционная система специального назначения «Astra Linux Special Edition» РУСБ.10015-01 (очередное обновление 1.7);

Astra Linux SE 1.7.3 – операционная система специального назначения «Astra Linux Special Edition» РУСБ.10015-01 (очередное обновление 1.7) с установленным оперативным обновлением безопасности БЮЛЛЕТЕНЬ № 2022-1110SE17 (оперативное обновление 1.7.3);

ДВиС – дивизион внедрения и сопровождения;

ЗПС – замкнутая программная среда;

КСЗ – комплекс средств защиты;

МКЦ – мандатный контроль целостности;

МРД – мандатное управление доступом;

ОС – операционная система;

ПО – программное обеспечение «SBERJAZZ» версии 1.25.

Идентификатор документа 3c51184a-9c93-4276-b558-14e9b64d8708

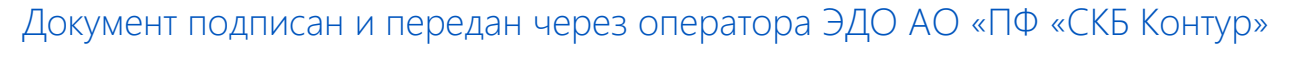

Владелец сертификата: организация, сотрудник

действия Сертификат: серийный номер, период Дата и время подписания

Подписи отправителя: ООО "РУСБИТЕХ-АСТРА"

Карпенко Дмитрий Иванович, Руководитель сектора испытаний на совместимость с ПО

032EBA8C00EDAEDBA94363C6D0FD57B5 28.11.2022 09:37 GMT+03:00 76 с 10.08.2022 11:22 по 10.08.2023 11:22 GMT+03:00

Подпись соответствует файлу документа

<u>ョ</u>